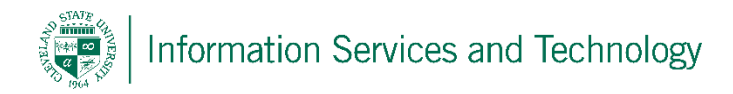

## Create a Personal Contact

1) Select "People" from the list of available Apps. If "People" is not listed in the most frequently used list of app, select "All apps" and a listing of all app on your account will appear, scoll down this list and select "People"

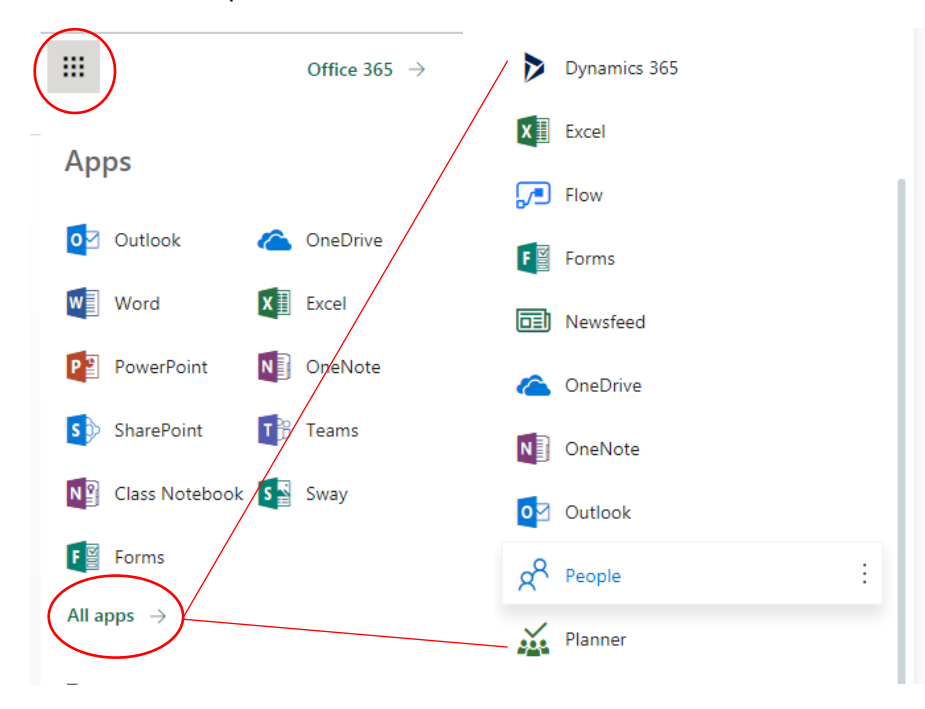

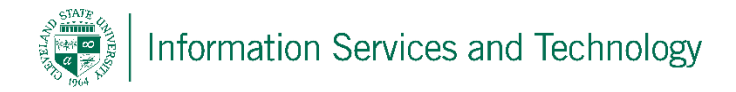

2) Select "Your contacts", Expand "New" and select "Contact".

Note:

A contact is an entry in your personal contact list for an individual

A contact list is a personal mailing list that contains numerous email addresses so that when mail is sent to the mail list, each individual listed in the contact list will receive a copy of the email

A group will permit the sharing of a posting, such as on forums. The individuals listed in a group will not receive the actual posting, but will receive a notice that a posting has been made and will contain a link back to your group. The individuals then link back to your group to view the posting and may add comments, or additional information.

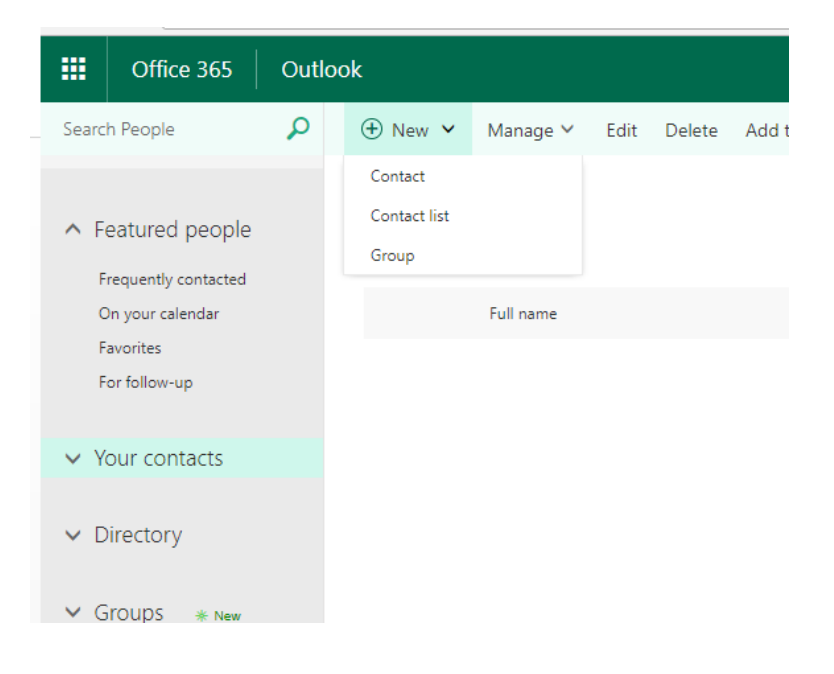

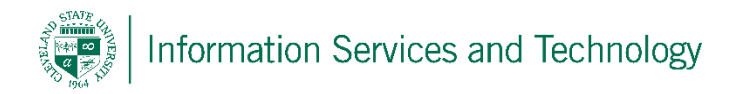

3) Enter the appropriate information and select "Save" when complete.

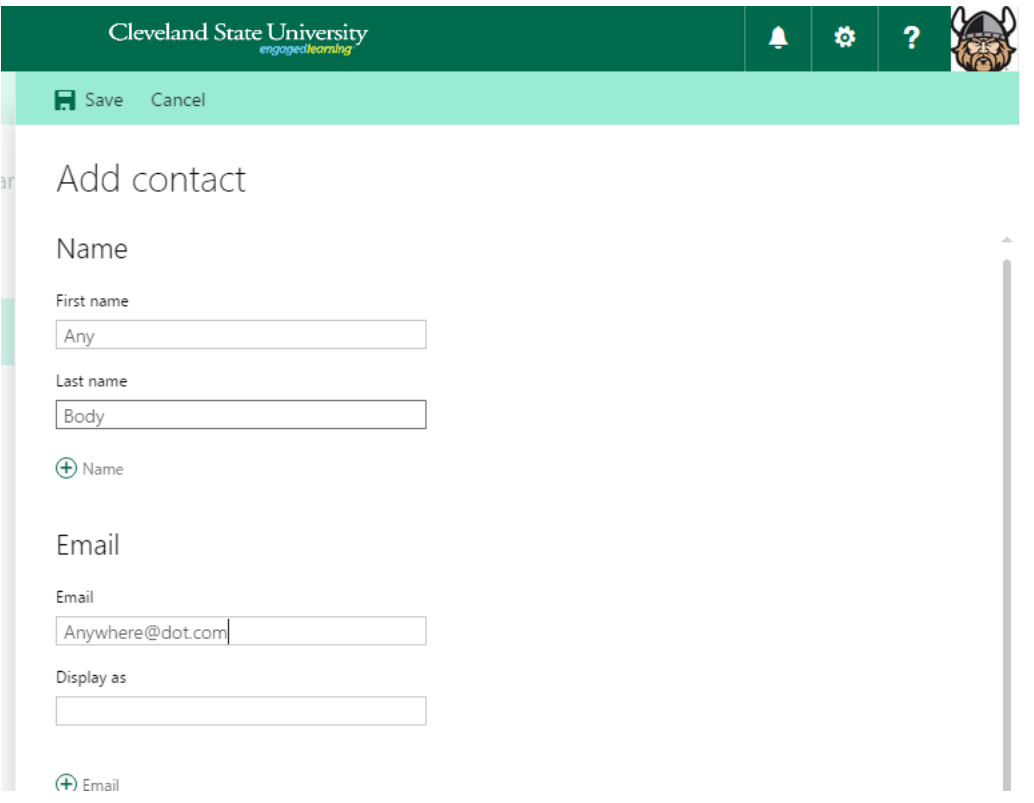

4) The contact is now saved in the personal contacts.

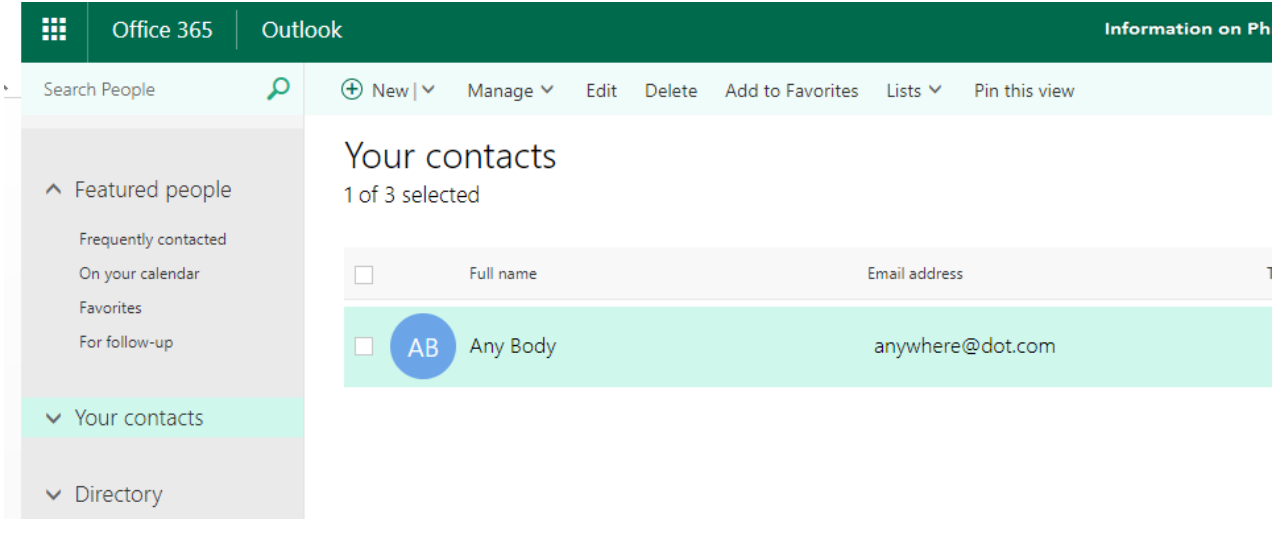